## Connexion à un cours en ligne

**Avant de commencer, VOUS DEVEZ TÉLÉCHARGER L'APLLICATION VIA Utilisez Internet Explorer ou Google Chrome. [Le navigateur Fire Fox est à éviter.](https://assistance.sviesolutions.com/language/fr/via-app/)**

**https://assistance.sviesolutions.com/language/fr/via-app/**

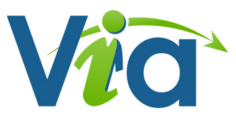

Si vous avez des difficultés à télécharger l'application ou que vous utilisez un appareil APPLE et éprouvez des difficultés, contactez un technicien de **V[IA au 1-866-843-4848 poste](https://assistance.sviesolutions.com/language/fr/via-app/) 1 \*\*\*UNE FOIS L'APPLICATION TÉLÉCHARGÉE, VOUS DEVEZ TOUJOURS VOUS CONNECTER DE LA FAÇON SUIVANTE POUR ASSISTER AU COURS PRÉVU \*\*\***

- 1. **Rendez-vous à l'adresse suivante : https://www.ecolepremiere.com/**
- 2. **Cliquez sur l'onglet : CONNEXION ÉLÈVE**

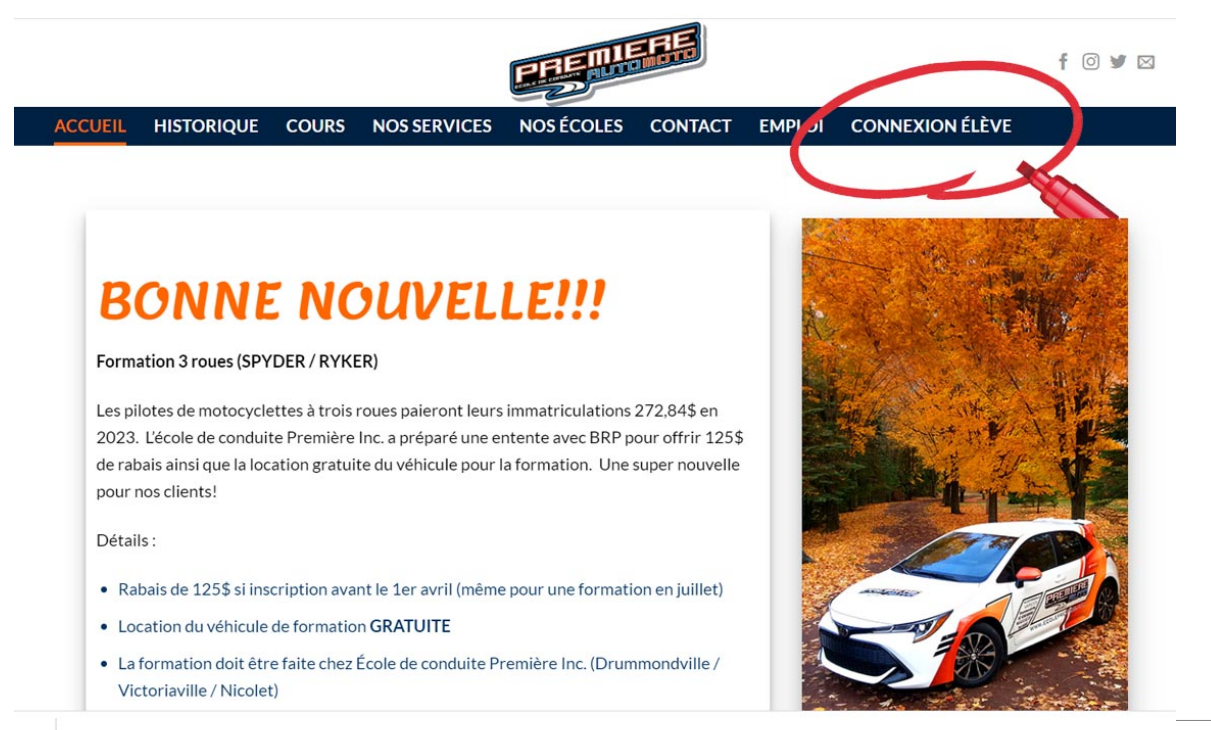

**3. Cliquez sur l'icône du cours auquel vous êtes inscrit.**

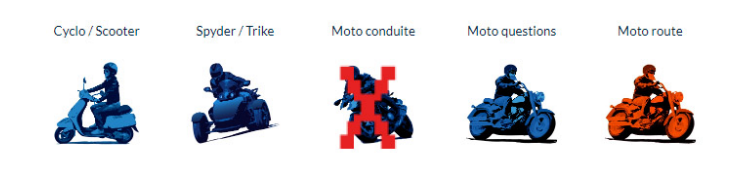

Pour les Modules (cours théoriques) automobiles, veuillez choisir le Module approprié ci-bas

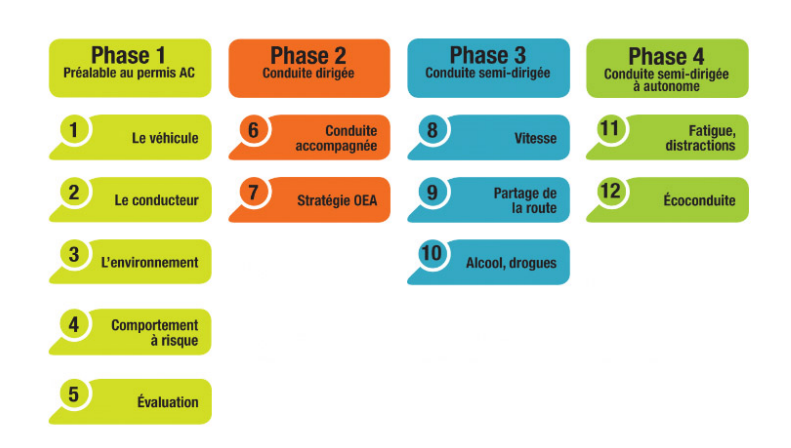

**4. Vous serez ensuite redirigé sur la plateforme VIA**

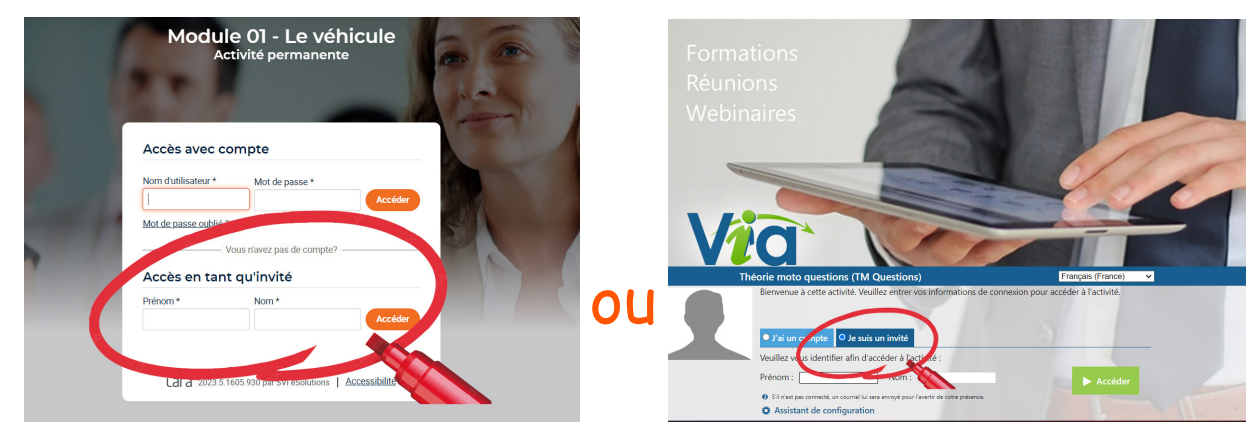

## 5. **Vous devrez vous connectez en tant qu' INVITÉ.**

a. Dans l'espace prénom, inscrivez la première lettre en majuscule de la ville où

vous ferez vos cours pratiques suivie d'un tiret et de votre prénom complet.

- $b.$  Victoriaville = V
- c. Drummondville = D
- $d.$  Nicolet = N
- e. Inscrivez ensuite votre nom de famille complet

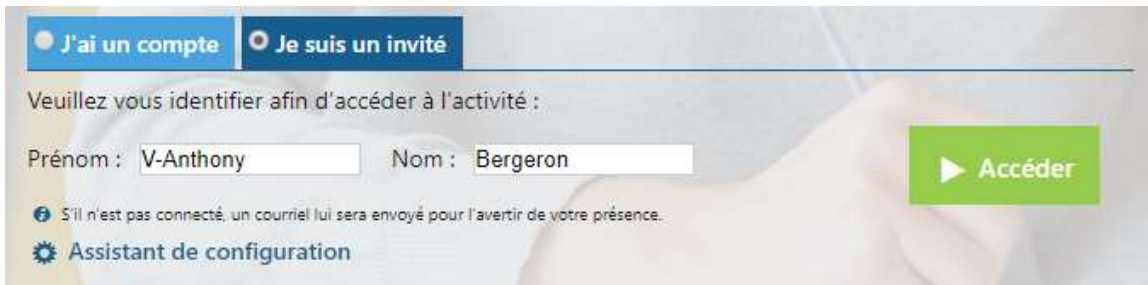

## **6. Cliquez ensuite sur l'icône ACCÉDER.**

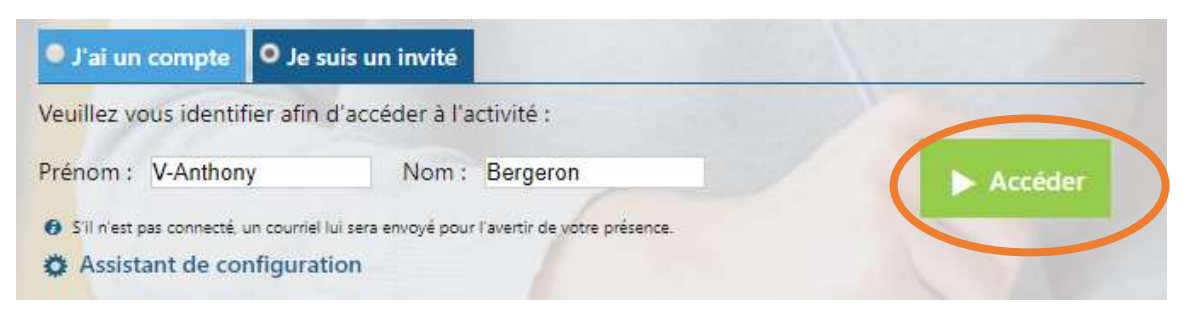

**7. Vous devrez faire un choix pour ouvrir la présentation**

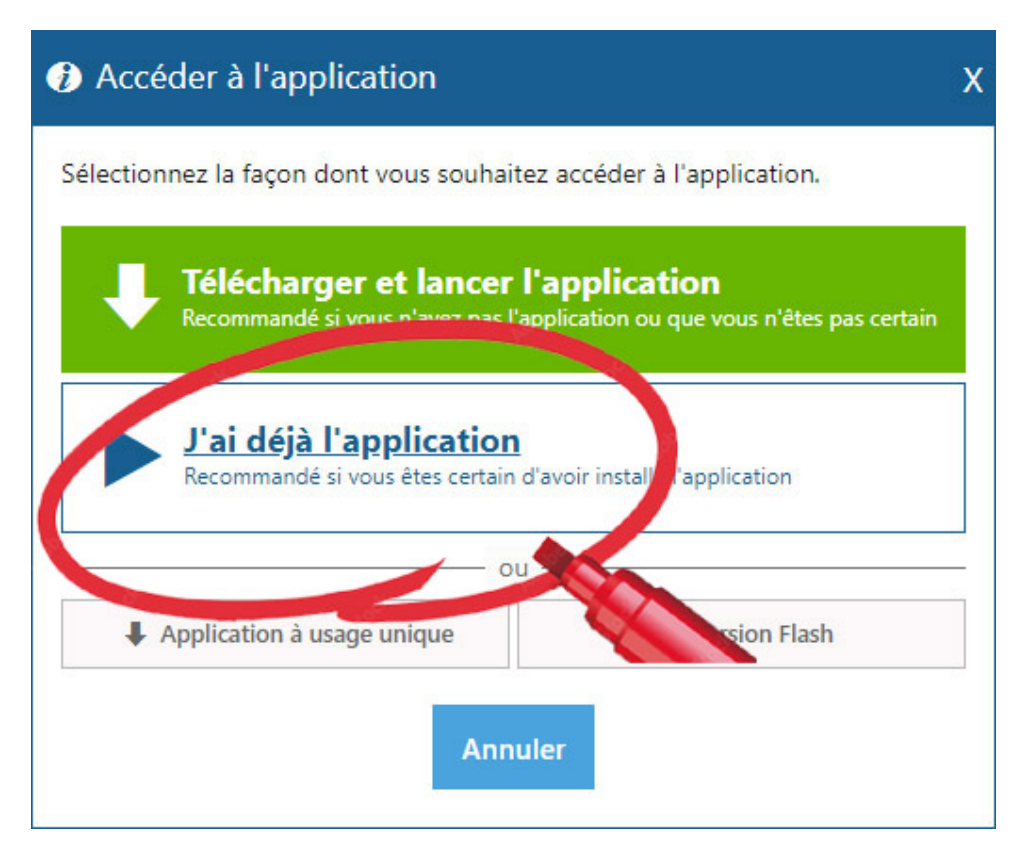

5 Attention! Quelques messages d'erreurs peuvent apparaître quant à l'autorisation d'Adobe Flash Player.

**8. Une fois le mode d'accès à l'application choisi, identifiez votre préférence audio. Idéalement, l'utilisation d'un casque d'écoute ou d'écouteurs munis d'un micro serait idéal. Sinon, le micro de votre ordinateur pourra dépanner. Cliquez sur confirmer par la suite.**

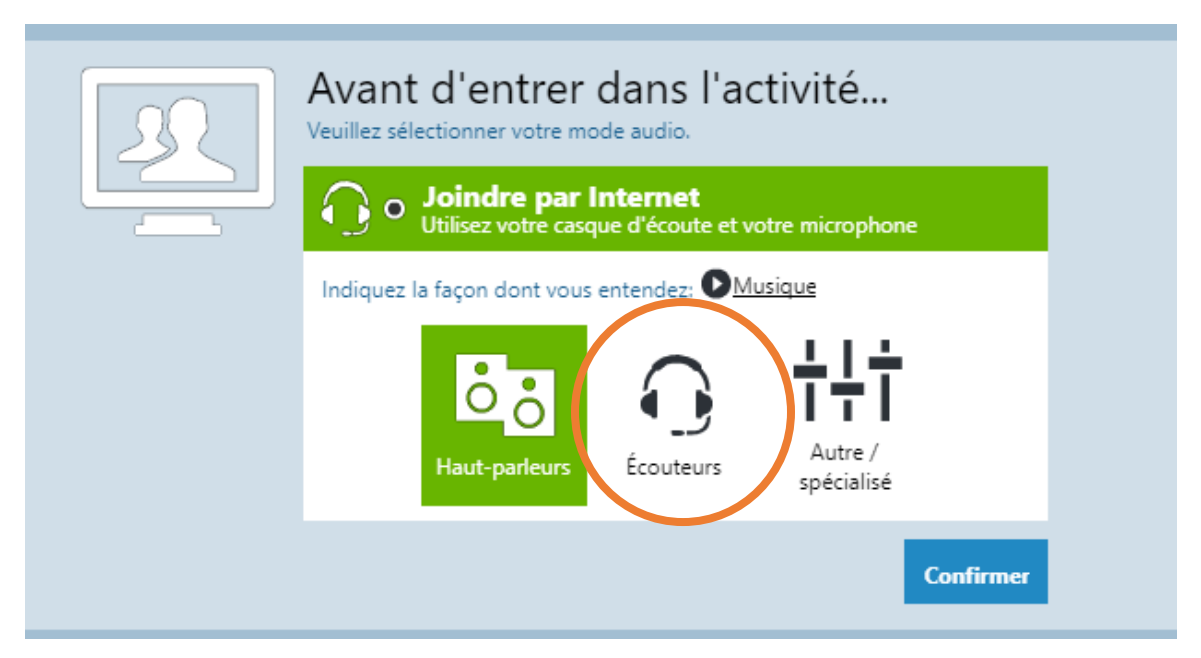

**9. Si vous êtes bien inscrit au cours (préalablement fait avec l'équipe du secrétariat) l'instructeur en charge vous acceptera et cette interface devrait apparaître. (Cours cyclomoteur en exemple**.)

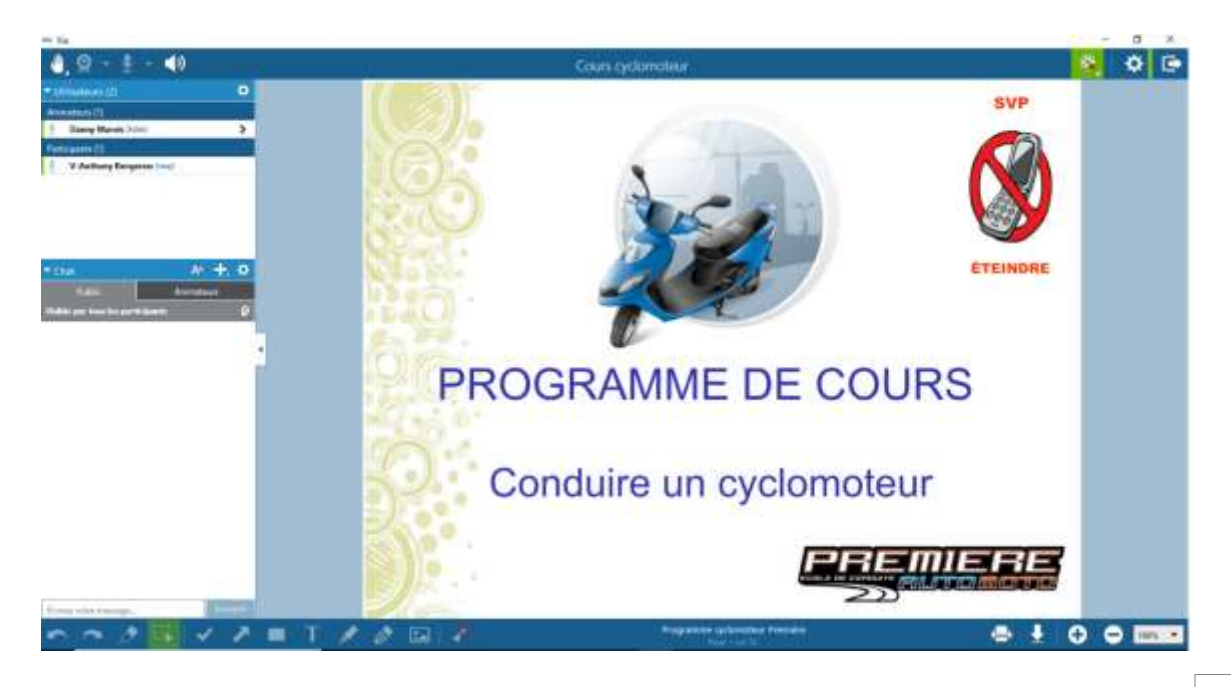

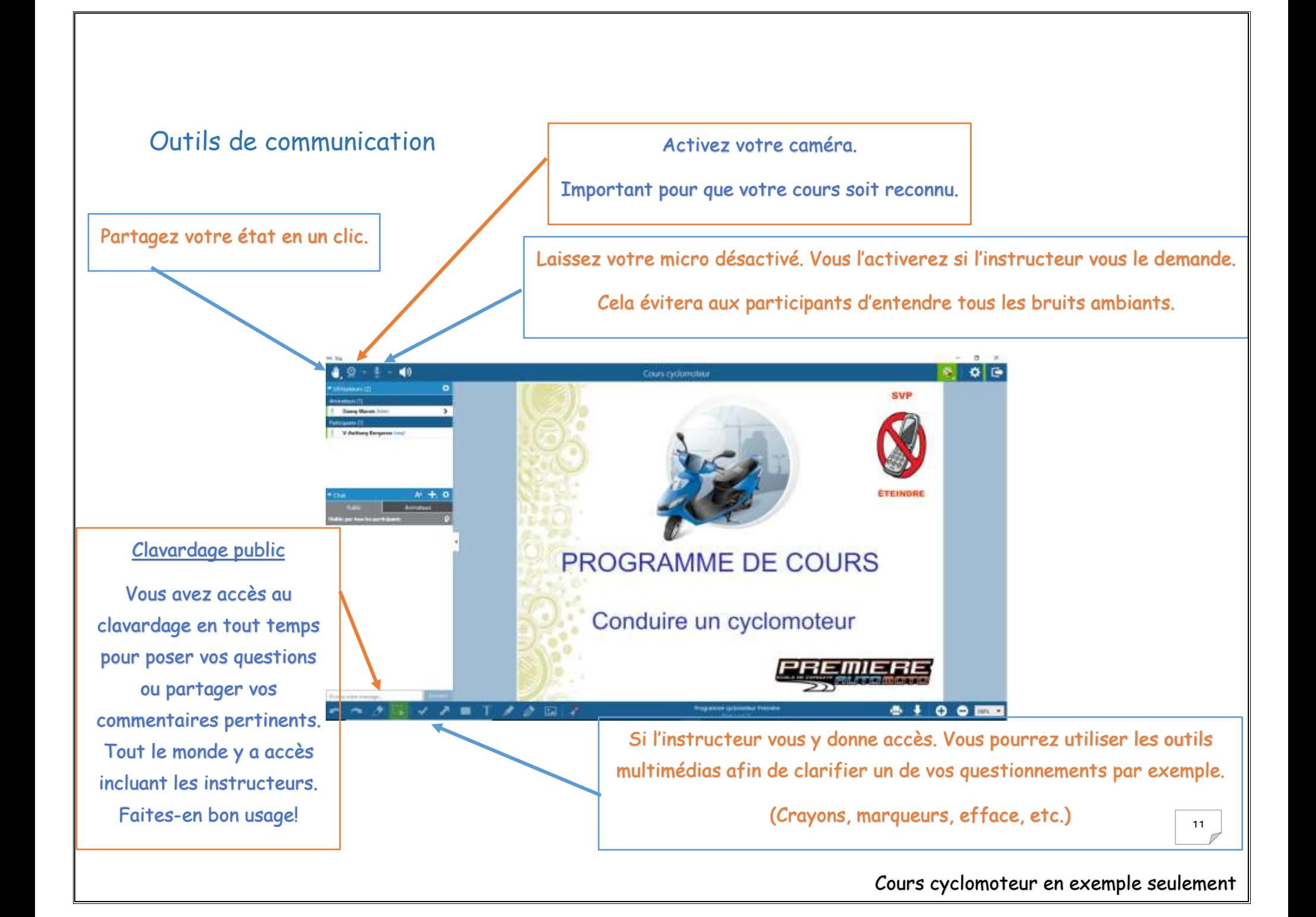